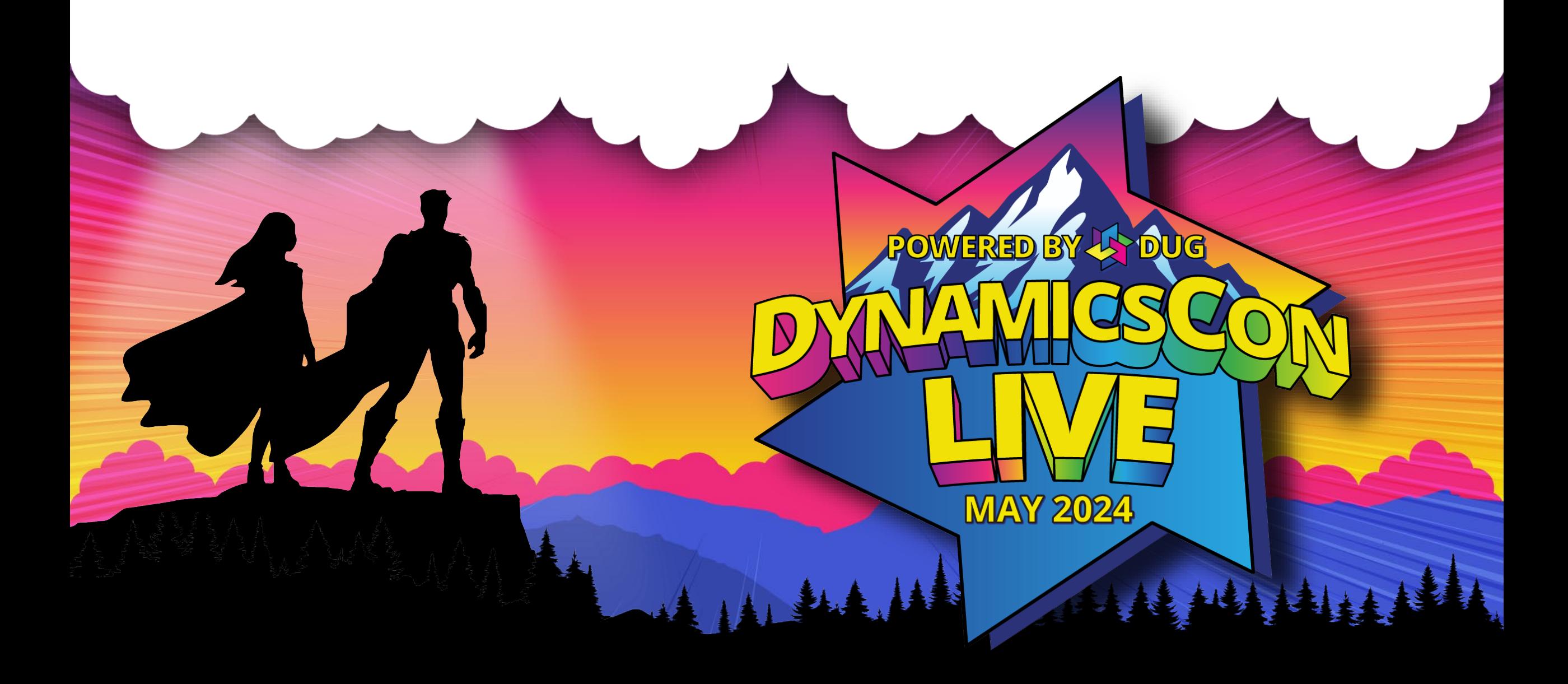

**live.dynamicscon.com**

### **Configuring Customer Service Workspace with Microsoft Voice + Copilot**

# **Presented by:**

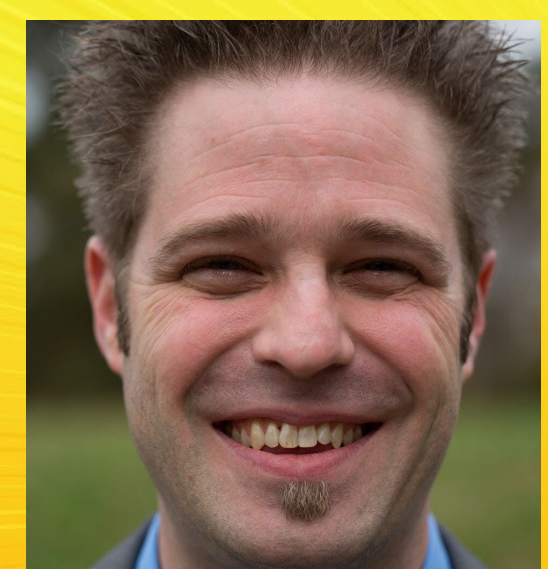

# Michael Dodd Solutions Architect

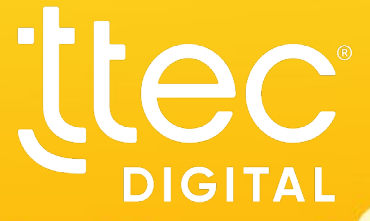

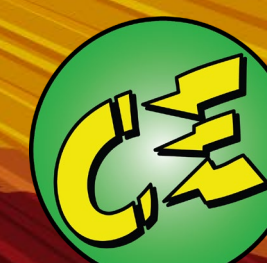

# **Agenda**

- CSW Voice Call Flow
- Top 10/Voice Call Demo
- Azure Communication Services Integration
- Voice Workstream
- Copilot Studio IVR Bot
- Agent Experience
- Phone Number Porting Process/Go-Live
- Q&A

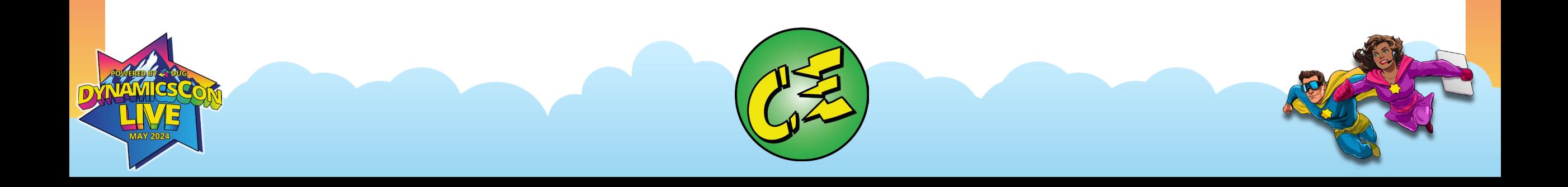

# **Part 1 – CSW Voice Call Flow**

**High-level Flow for Customer Service Workspace using Microsoft Voice**

 $\overline{\phantom{a}}$ 

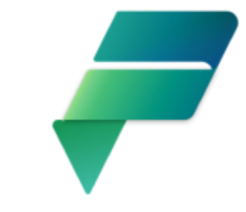

# **Services Included in CSW w/Voice**

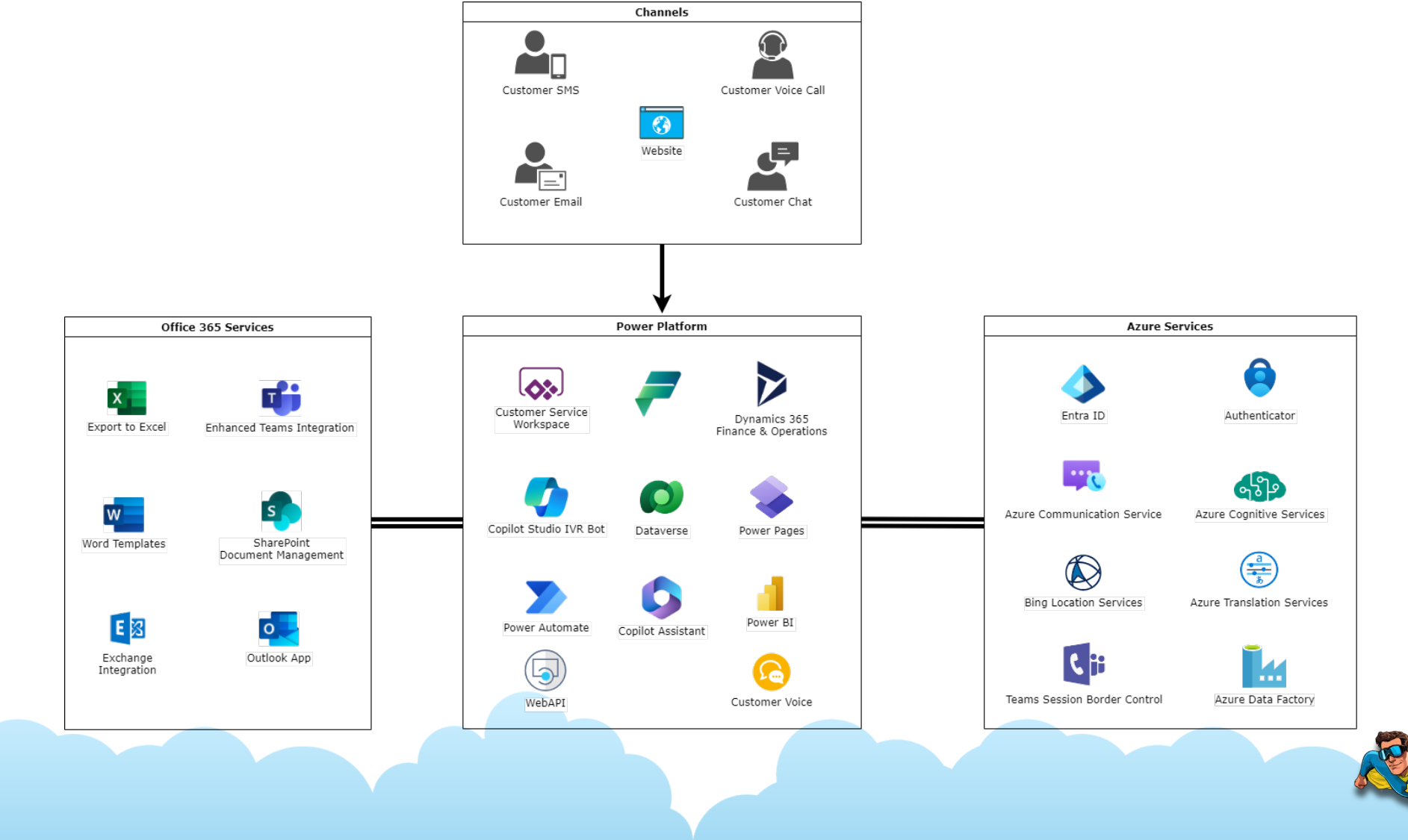

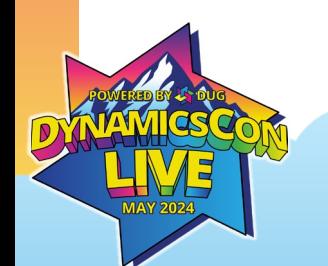

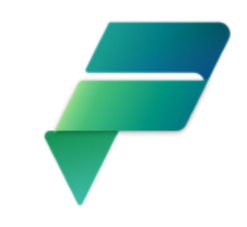

# **Voice Workstream Flow (Part 1)**

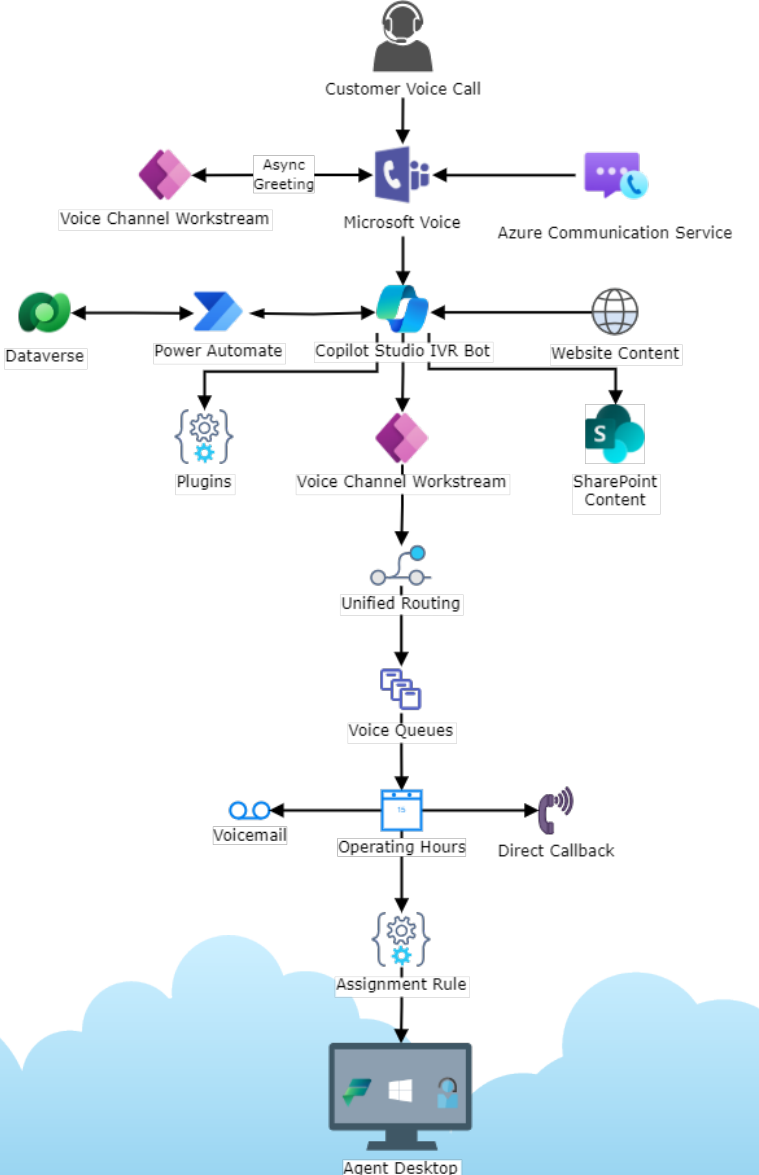

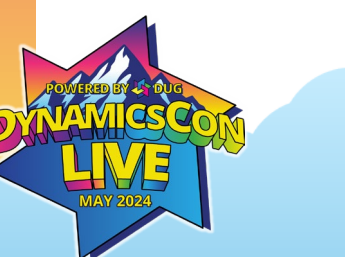

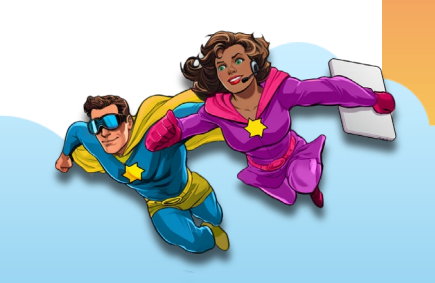

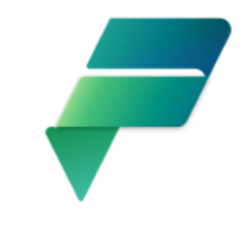

# **Voice Workstream Flow (Cont'd)**

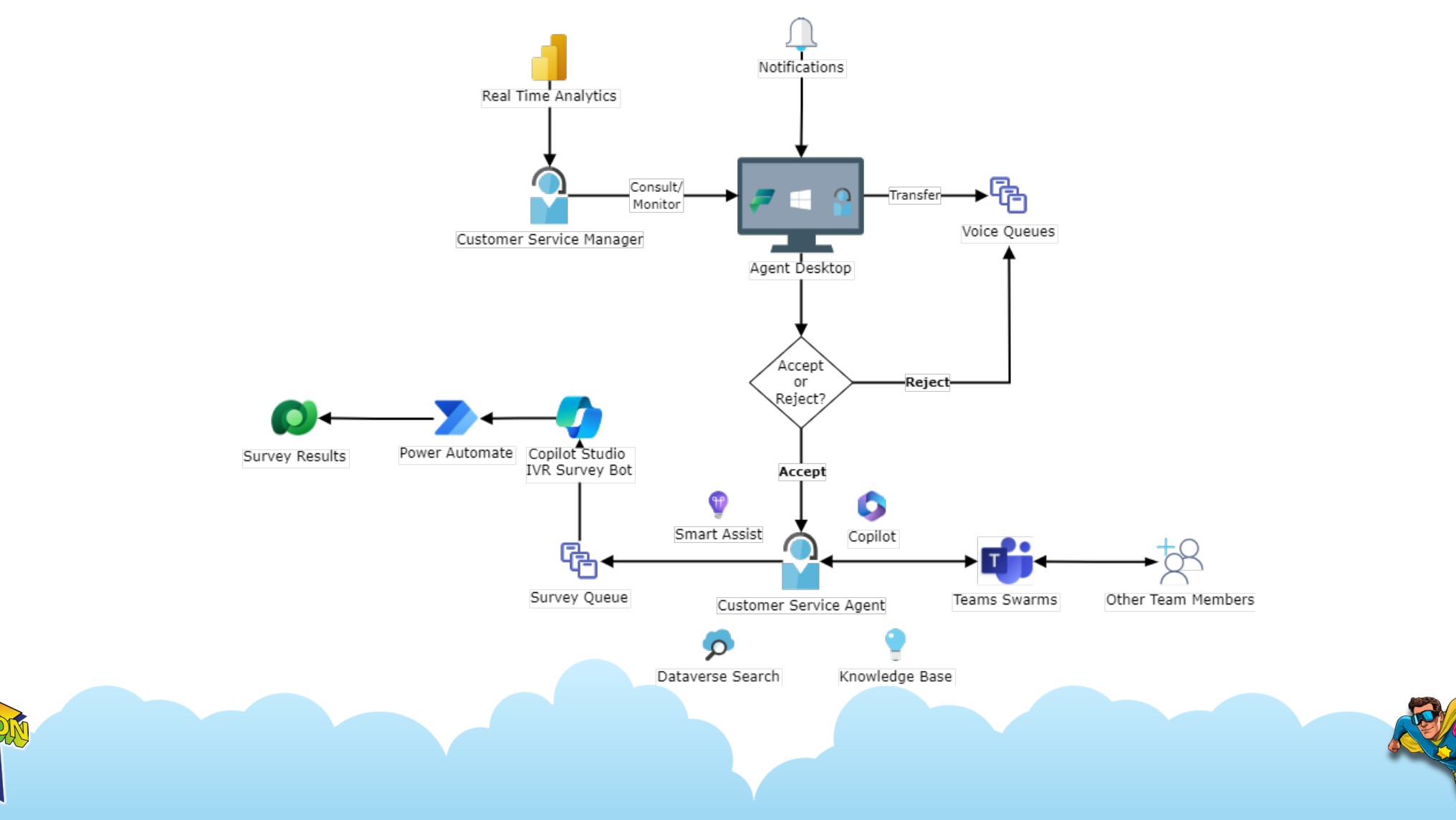

# **Part 2 - Demo**

### **Demo to Show Microsoft Voice within Customer Service Workspace**

## **Top Ten Reasons Why You Hated Your Call Center Experience**

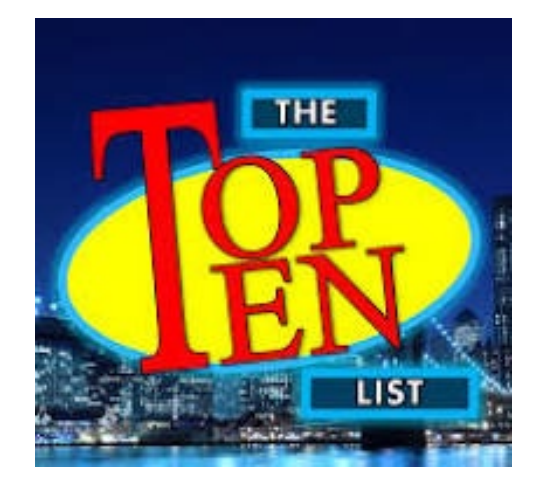

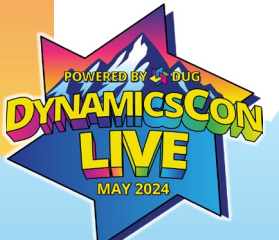

### Sources:

<https://www.calltrackingmetrics.com/blog/sales-service/lead-management/are-you-guilty-5-common-call-center-mistakes-to-avoid/> <https://www.cdcsoftware.com/call-center-challenges/>

<https://getvoip.com/blog/call-center-problems/>

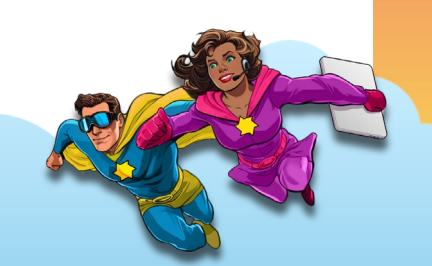

## **Top Ten Reasons Why You Hated Your Call Center Experience**

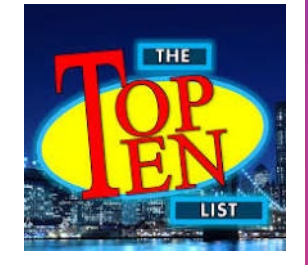

- 6. If they can't memorize that call script, they'll never make it to Broadway.
- 7. New Loyalty Bonus: If this is the 9th time you're calling about the same issue, 10th one is on the house!
- 8. Their website recommends that you call the support line. The support line recommends troubleshooting on their website. Make up your minds, people! I'm on my lunch break here!
- 9. You refer to your call center agent as "Casper" what with all the ghosting they do.
- 10. Call center agents are like pediatricians. They've got little patients.

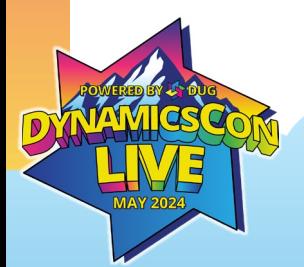

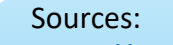

<https://www.calltrackingmetrics.com/blog/sales-service/lead-management/are-you-guilty-5-common-call-center-mistakes-to-avoid/> <https://www.cdcsoftware.com/call-center-challenges/> <https://getvoip.com/blog/call-center-problems/>

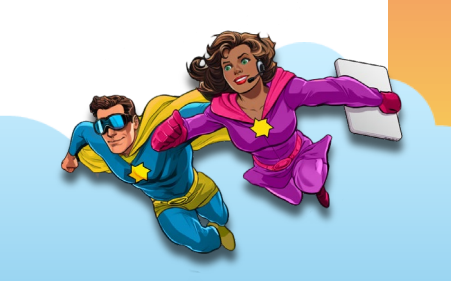

## **Top Ten Reasons Why You Hated Your Call Center Experience**

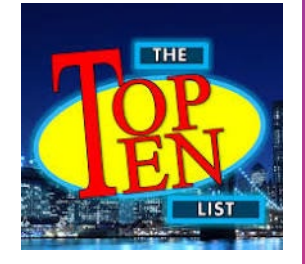

- 1. I'm sorry, that's not a valid option. To repeat this Top 10 List, press 7
- 2. Unlike Disney Land, when you get to the front of this queue, ain't no Pirates of the Caribbean!
- 3. You have to explain your problem over and over again.
- 3. You have to explain your problem over and over again.
- 4. 20 minutes into the call you realize your cat has a better handle on the terms of your warranty
- 5. You were transferred more times than the Greyhound bus to Wilkes Barre

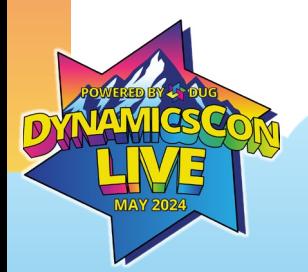

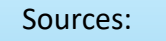

<https://www.calltrackingmetrics.com/blog/sales-service/lead-management/are-you-guilty-5-common-call-center-mistakes-to-avoid/> <https://www.cdcsoftware.com/call-center-challenges/> <https://getvoip.com/blog/call-center-problems/>

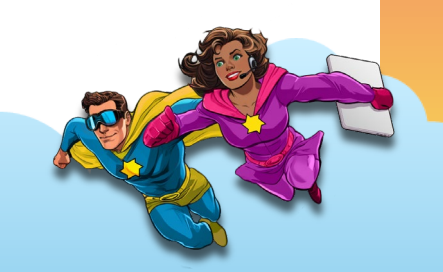

## **Top Ten (real) Reasons Why You Hated Your Call Center Experience**

- 1. Unhelpful IVR menus/IVR loops
- 2. Call volume/long hold times
- 3. Providing redundant information
- 4. Lack of agent expertise
- 5. Too many transfers to get to the right agent
- 6. Lack of personalization/bad agent scripts
- 7. Multiple calls about the same issue
- 8. IVR directing customers to their website
- 9. No agent follow-up
- 10. Rude Agents

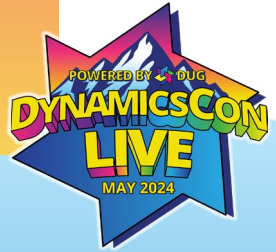

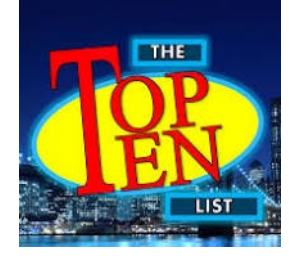

# **Brief Demo**

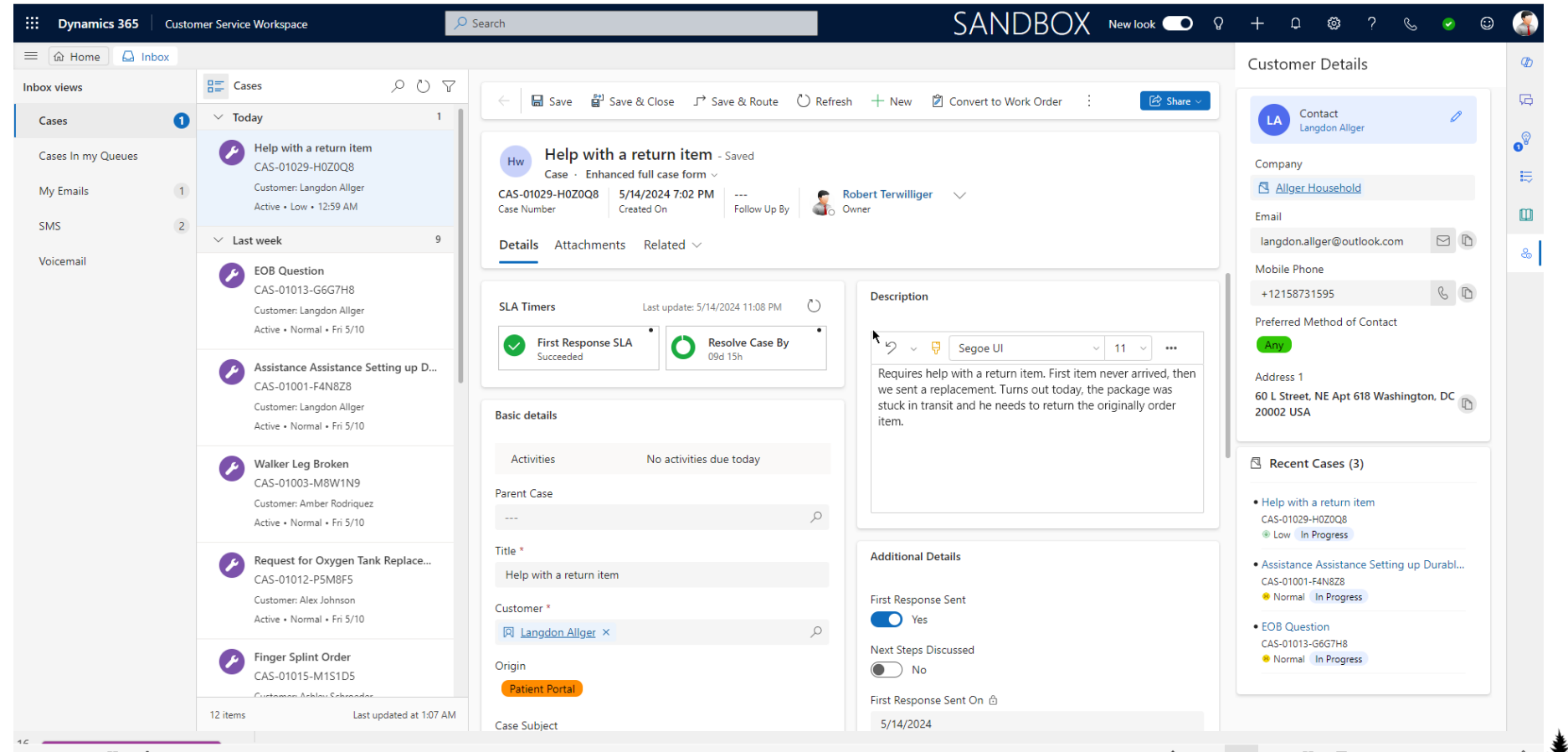

 $\overline{\phantom{a}}$ 

# **Part 3 – Azure Communication Services**

**Configuring Azure Communication Services for Microsoft Voice Numbers for use with Customer Service Workspace**

 $\frac{1}{2}$ 

## **What is Azure Communication Services?**

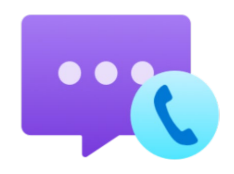

- Communication Platform with native integration to Customer Service Workspace
	- Azure Communication Services offers APIs for connecting voice, chat, SMS, call recordings, etc. to Customer Service Workspace
	- Used to purchase or port phone numbers that will sync with 1 or more CSW environments
- Provisions 1<sup>st</sup> Party channels
	- Voice
	- SMS
	- Chat
	- Emails
- Supports Teams and 3<sup>rd</sup> Party providers via direct routing/custom apps
- Routes ACS traffic to Customer Service Workspace via Events
	- Webhooks for events are generated by Customer Service Workspace
	- You can use the same web hooks for each environment

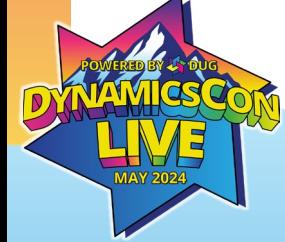

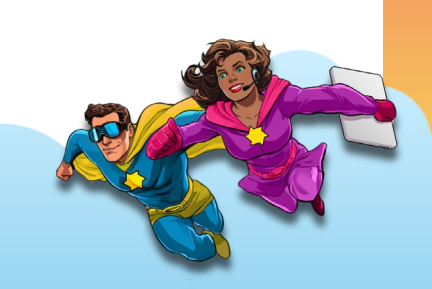

## **Configuring Azure Communication Services**

Prerequisites:

- Subscription to ACS
- 1 or more Phone Numbers
- New or existing Azure Resource Group
- New or Existing ACS Resource
	- Copy/paste Resource Name (into Notepad)
	- Copy/paste Resource ID (into Notepad)

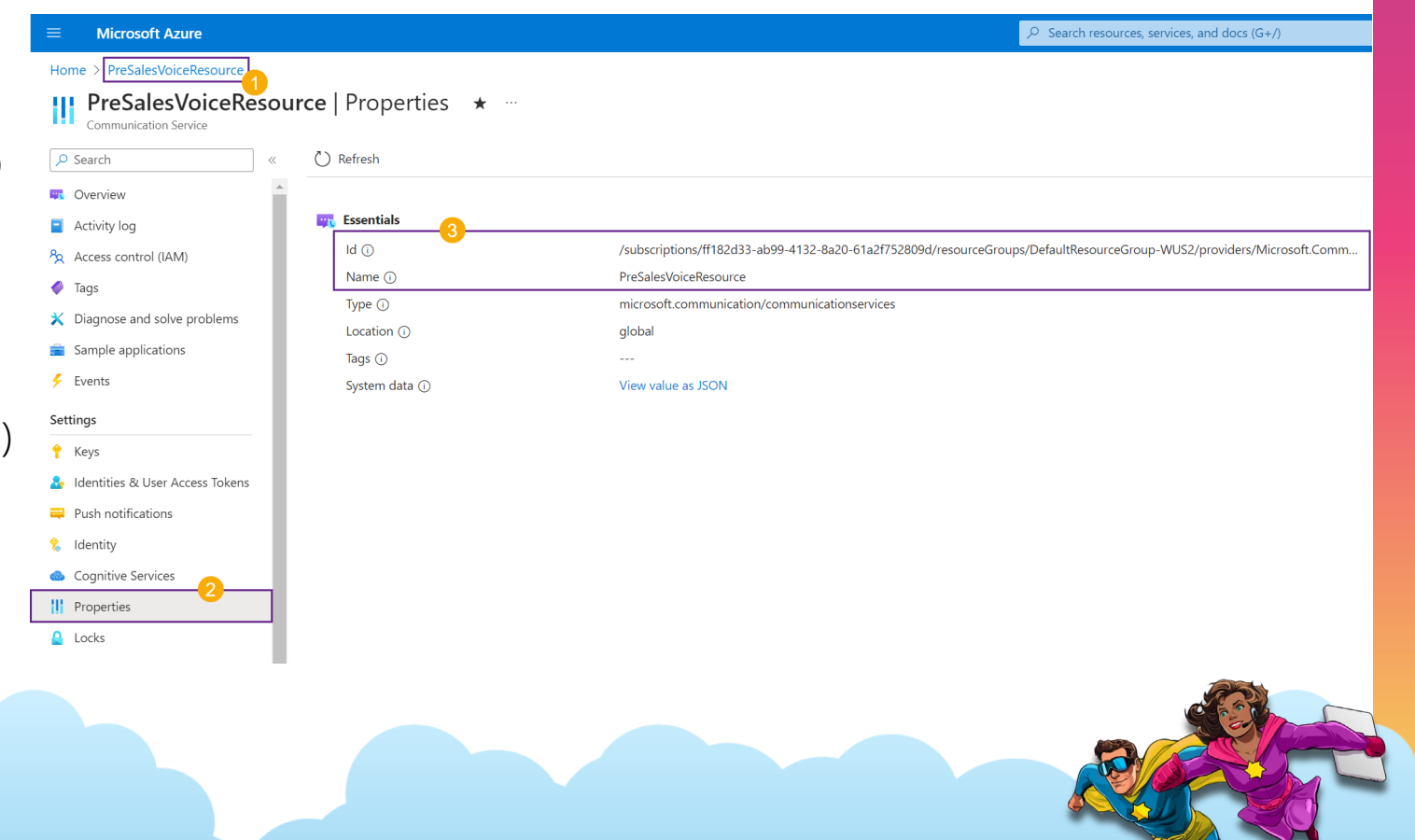

 $\cdots$ 

# **Configuring Azure Communication Services (Cont'd)**

Prerequisites:

- ACS Resource Connection **String** 
	- Go to Keys  $\rightarrow$  Connection String
	- Copy/paste the Connection String value (into Notepad)

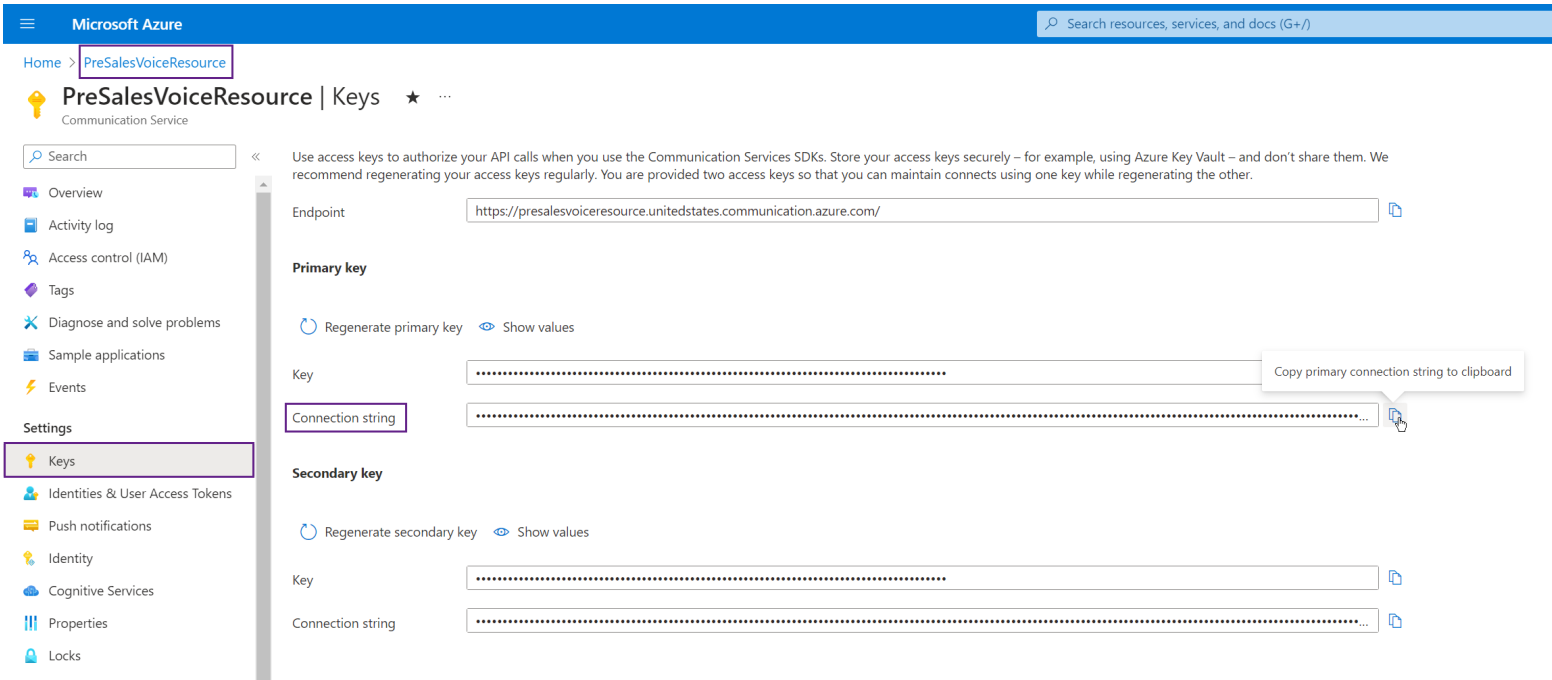

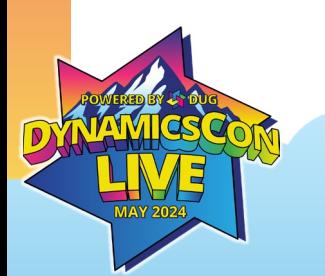

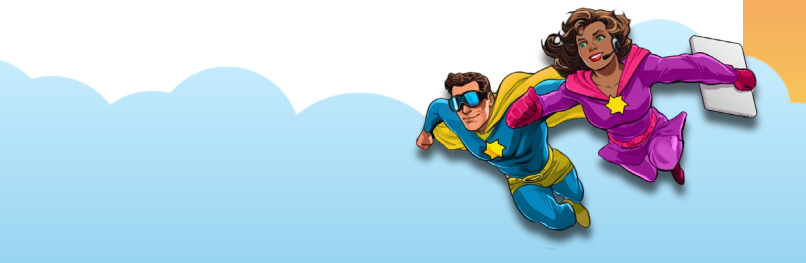

 $\bullet$ 

# **Configuring Azure Communication Services (Cont'd)**

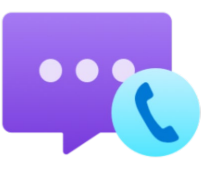

Prerequisites:

- New or existing App Registration for the ACS Event Grid
	- Select the (Any Microsoft Entra ID tenant Multitenant) option– No API permissions needed
	- Copy/paste the Application (client) ID (into Notepad)

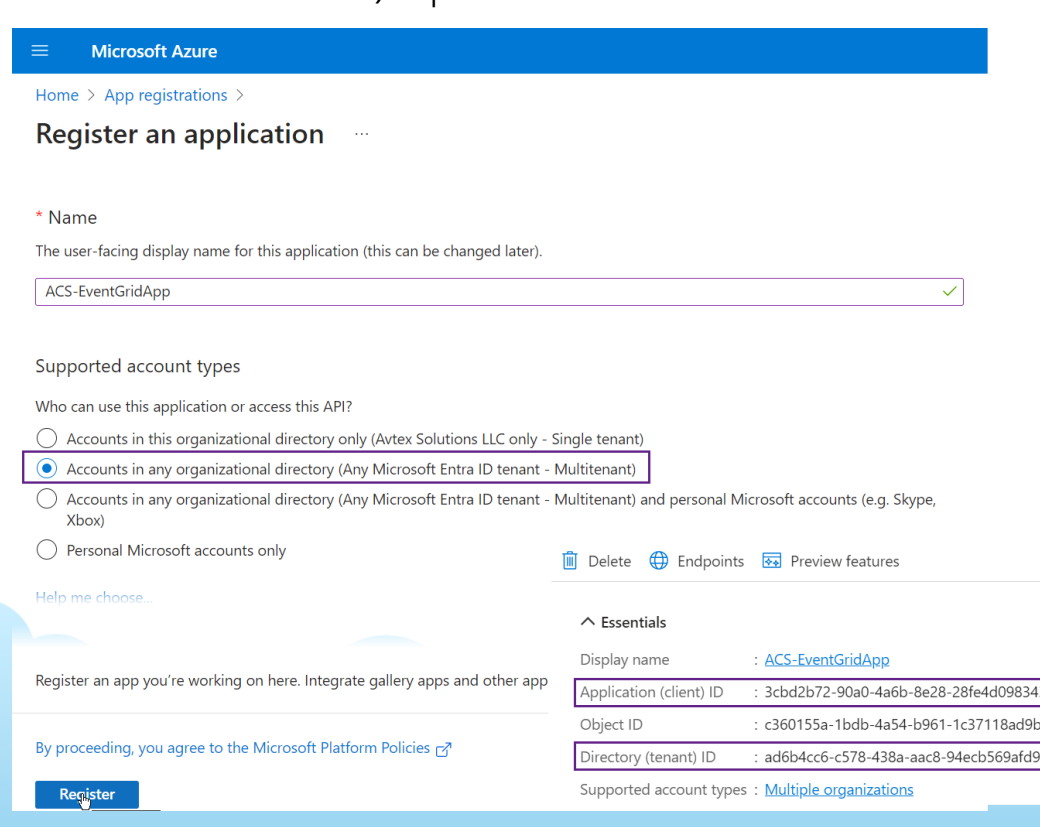

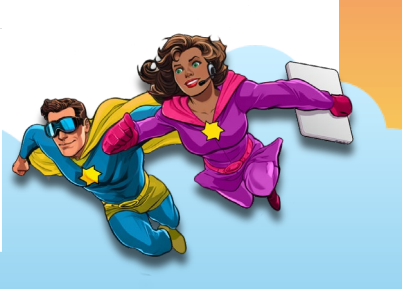

# **Configuring Azure Communication Services (Cont'd)**

From the Dynamics 365 *Customer Service Admin Center*

- Navigate to Channels  $\rightarrow$  Phone Numbers  $\rightarrow$  Manage
- Click the Get Started button

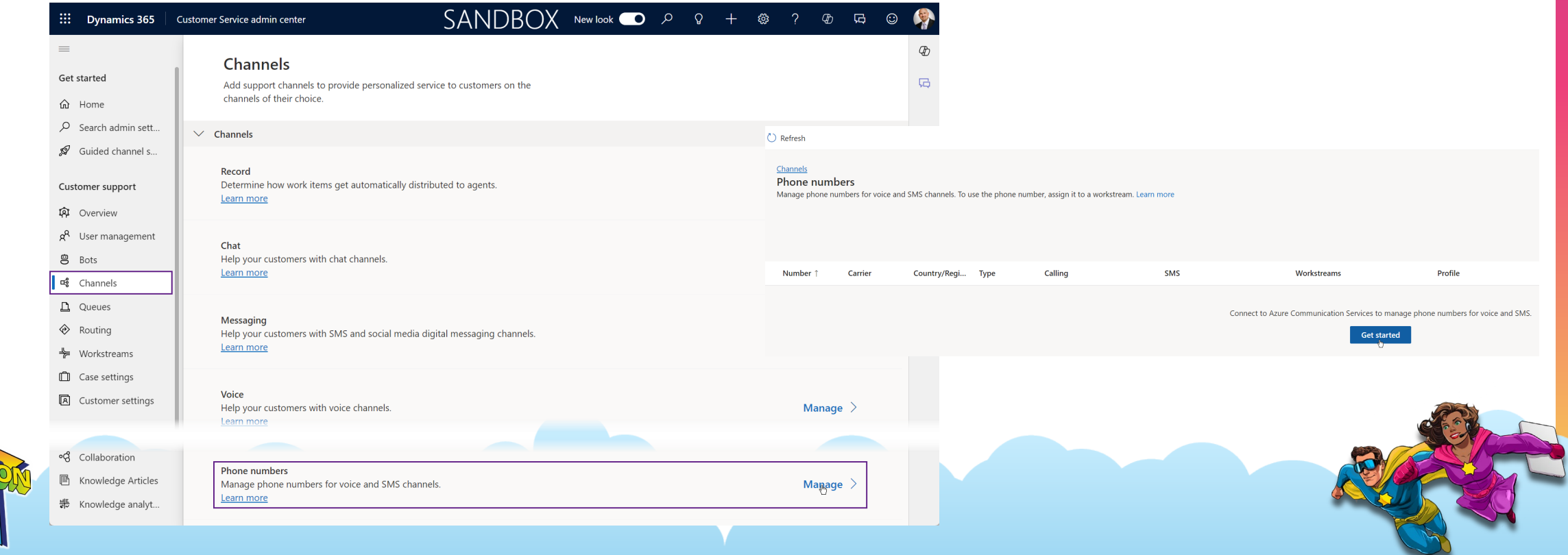

# **Configuring ACS Connection in Customer Service Workspace**

- Enter the 4 data points you gathered:
	- Resource Name
	- Resource ID
	- Connection String
	- ACS Event Grid App ID
	- Azure Tenant ID
- Click the Connect button

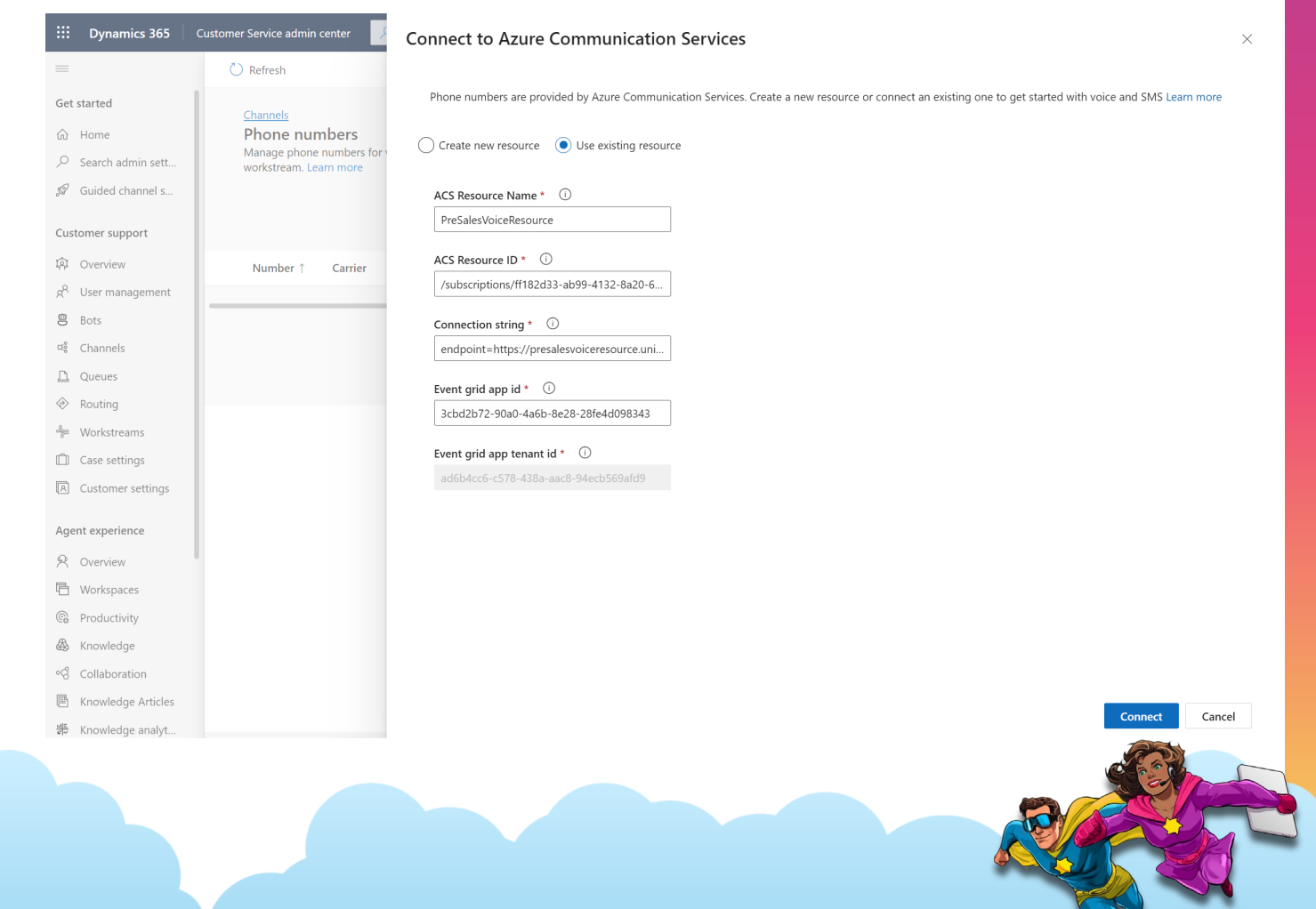

### **Configuring ACS Connection in CSW (Cont'd)**+ New number ○ Refresh 3 Advanced

Man

 $\triangle$  A

- In the Phone Number channel command bar, click the Advanced button
- In the Sync From Azure section, click the Sync button
- Close the pane
- Your ACS numbers will appear in the Phone Numbers grid view

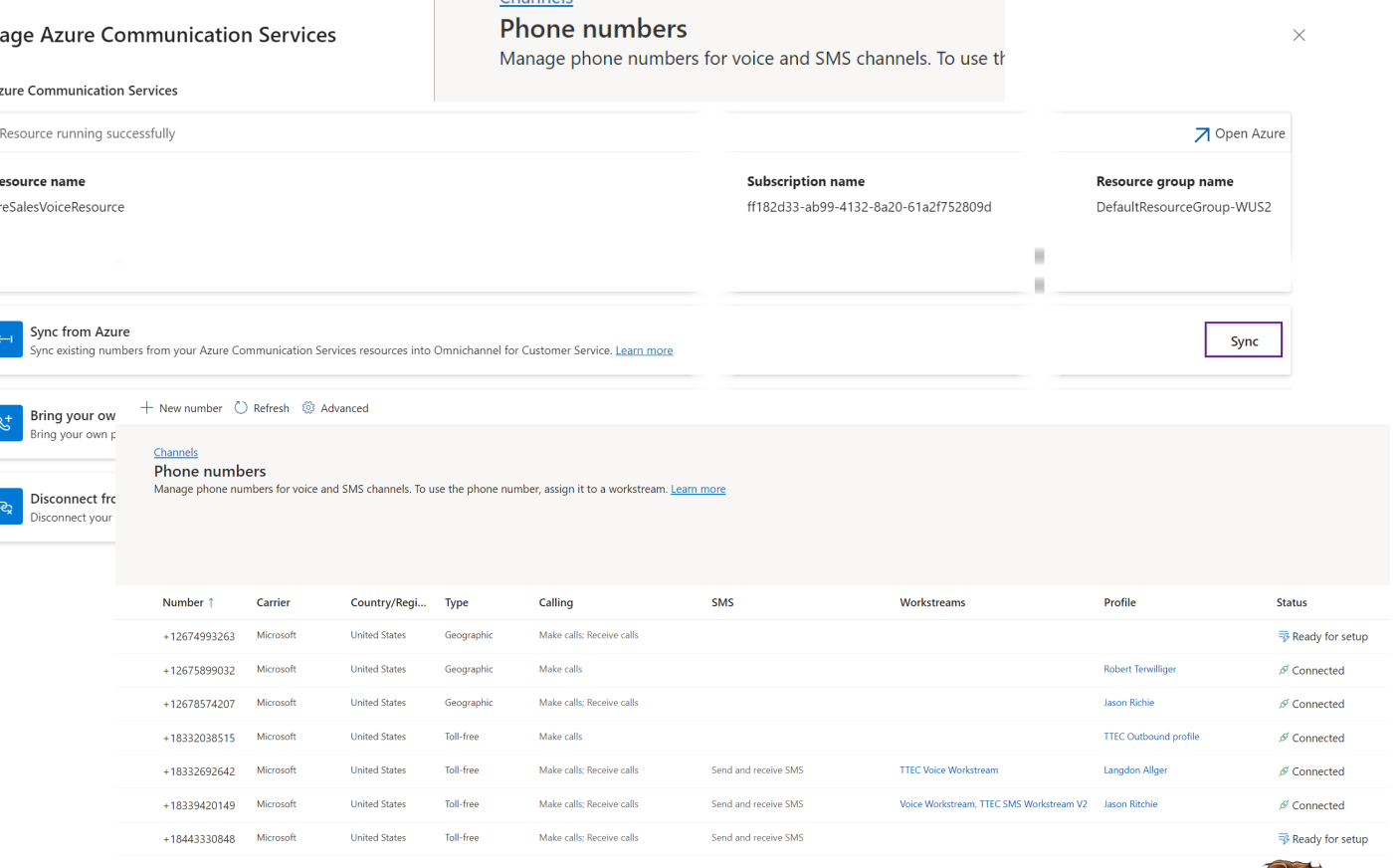

# **What is the ACS Event Grid?**

- ACS Events allow you to subscribe to certain platform actions:
	- Incoming calls
	- SMS messages
	- Call recordings and Transcripts (including voicemail)
- The Event Grid monitors ACS platform events for CSW via REST endpoints to connect to Dynamics when those events are triggered.
- Endpoints for each event grid subscription can be found in the Customer Service Admin Center

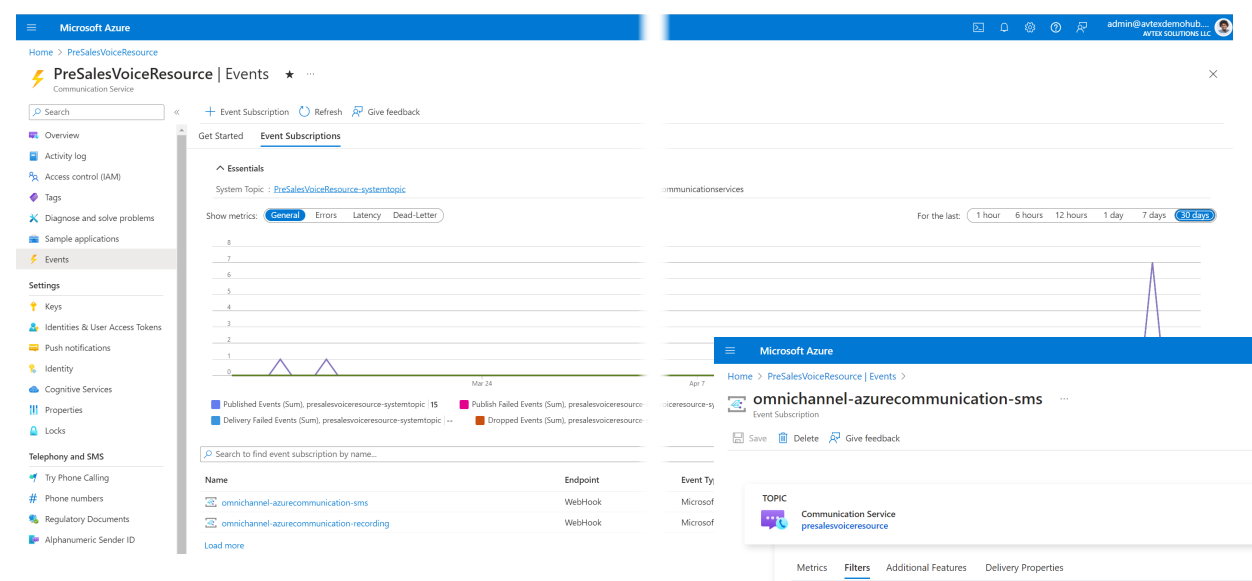

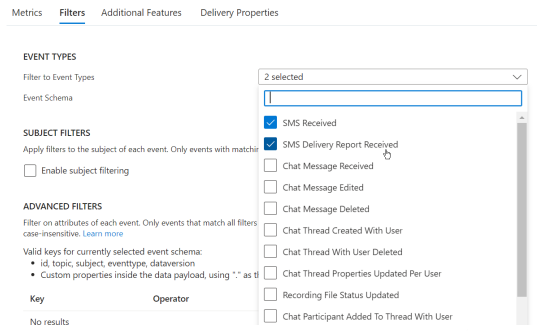

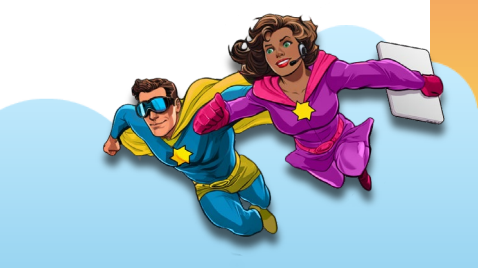

### **Azure Communication Services Config Demo**

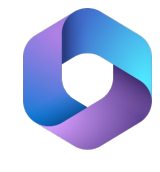

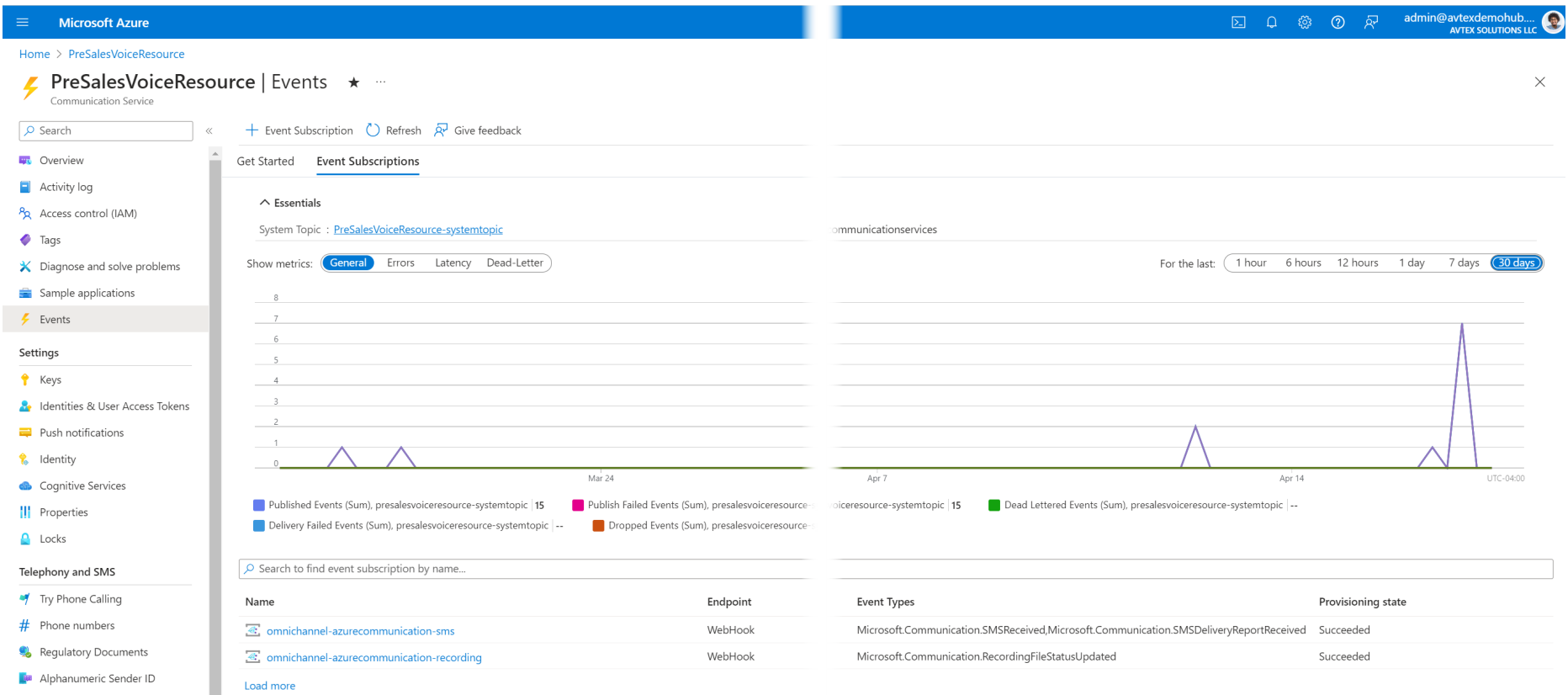

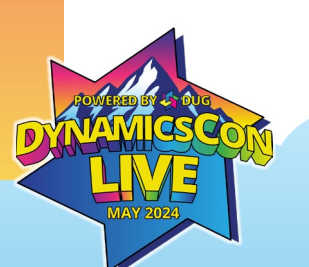

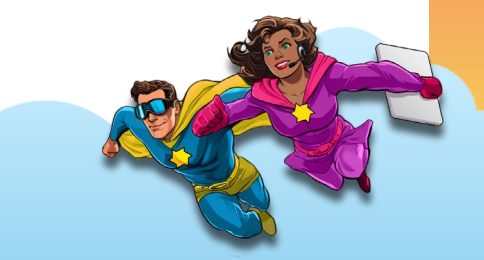

# **Part 4 – Copilot Studio IVR Bot**

 $\frac{1}{2}$ 

 $\begin{array}{c} \begin{array}{c} \begin{array}{c} \begin{array}{c} \end{array} \\ \end{array} \\ \begin{array}{c} \end{array} \end{array} \end{array}$ 

### **Anatomy of the IVR Bot**

# **Copilot Studio IVR Bot Features**

 $\circledcirc$  $\tilde{\vec{A}}^c$ 

- Greets the customer
- Identifies the Customer (via Nuance)
- Collects information (using Variables)
- Identifies Intent (Using Topics)
- Triggers Power Automate (and other "plugins")
- Accepts DTMF as well as Voice
- Escalates/Transfers call to Customer Service Workspace
- Voice recognition options:
	- Bot Questions
	- Human responses

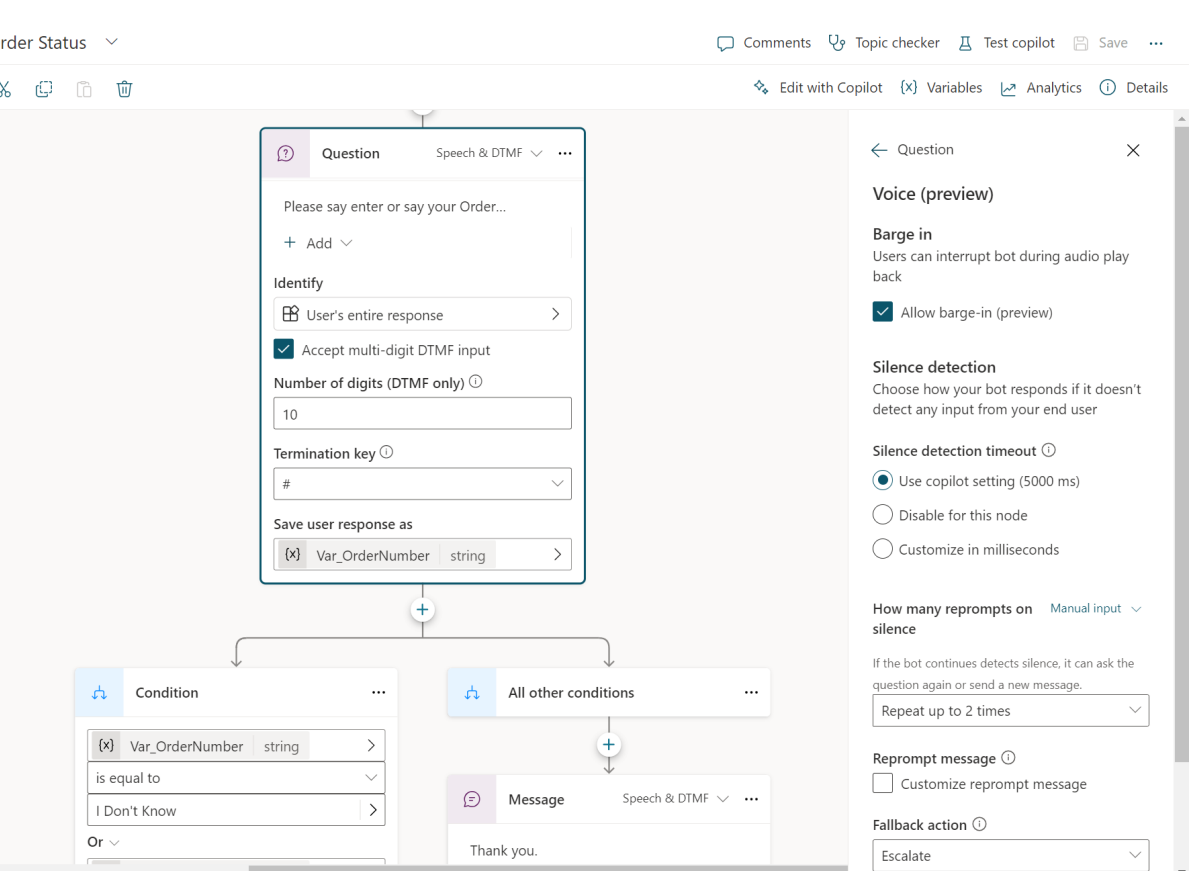

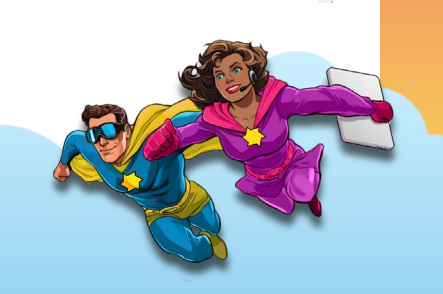

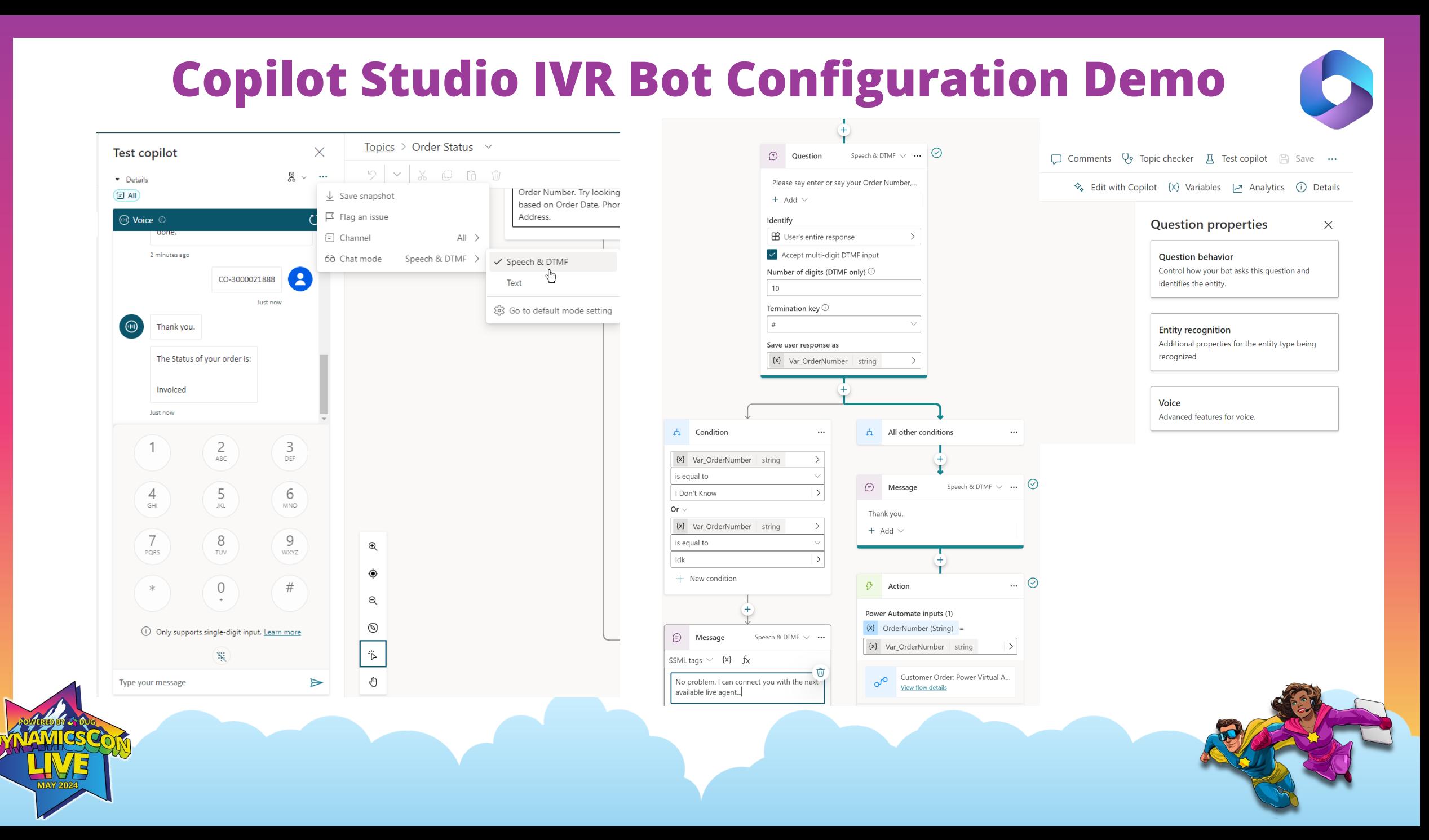

# **Part 5 – Voice Workstream**

| | | | | | | |

 $\frac{1}{2}$ 

### **Anatomy of the Voice Workstream**

# **Voice Workstream in CSW**

- Workstreams are the glue that holds an Omnichannel's components together
- Channel settings
	- Phone Number
	- Language
	- Bot's voice settings
	- Agent Options
- **IVR Bot Connection**
- Context Variables
- Routing Logic
- Work Distribution/Capacity Behavior
- Session/Application Tab Template
- Notification Templates

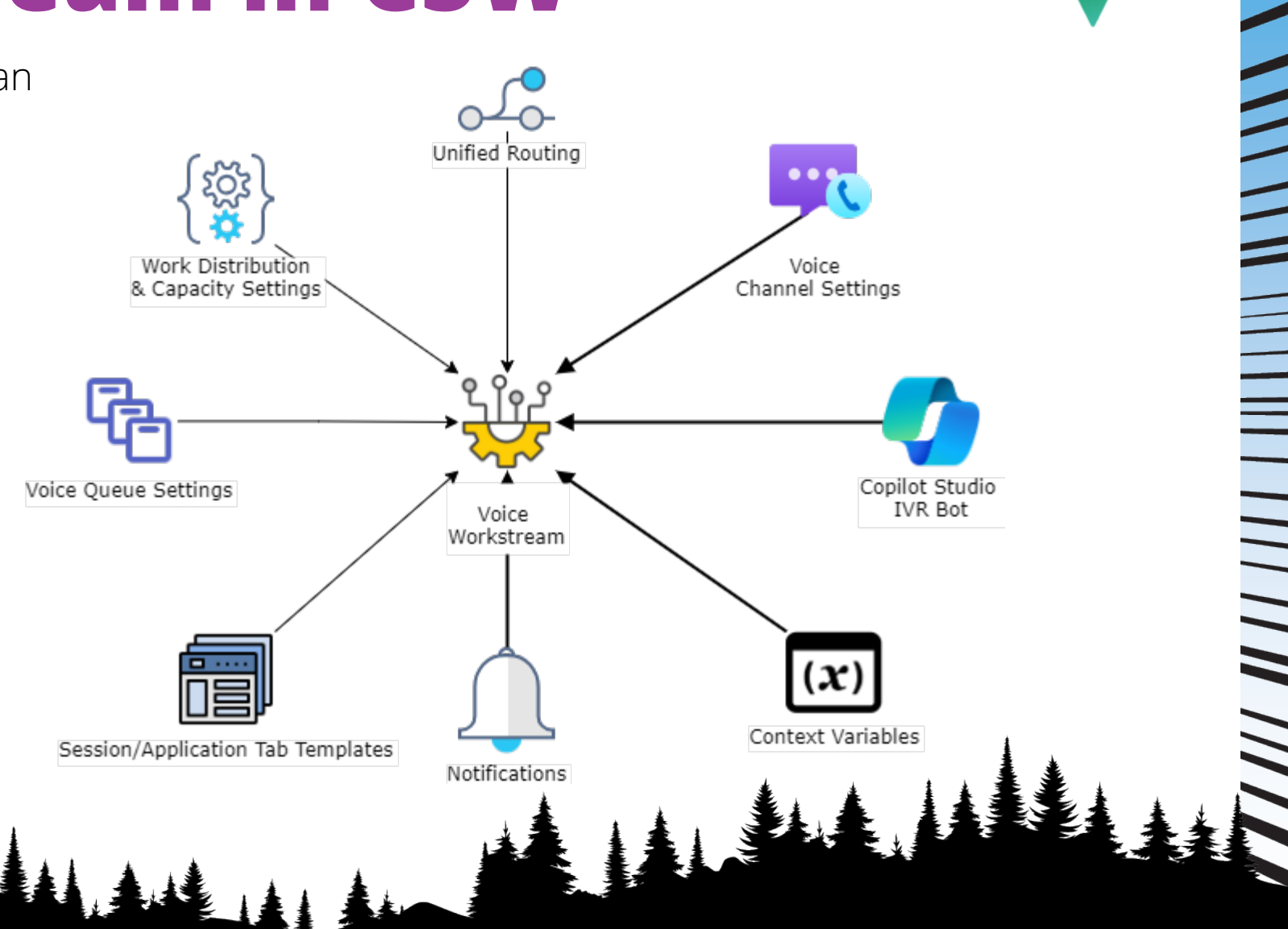

### **Voice Workstream Configuration Demo**

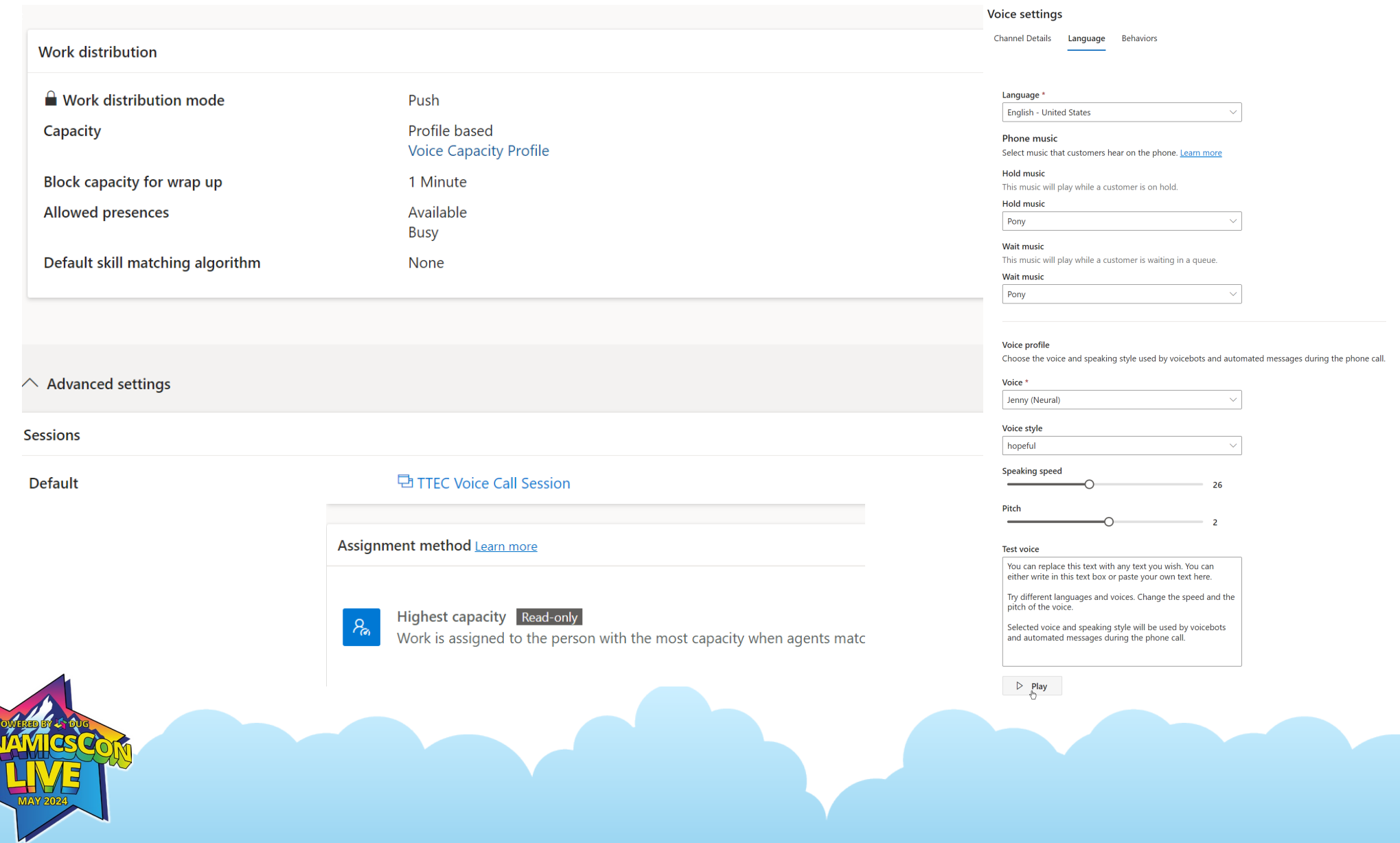

DA

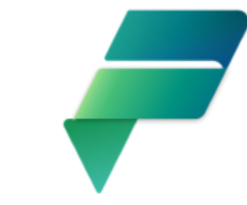

# **Part 6 – Agent Experience: Copilot Assistant**

T T T T T

 $\overline{\phantom{a}}$ 

**Configuring Copilot Assistant to Assist with Voice Calls**

# **Copilot Assistant Features**

### • Help Pane (right-side) (on/off)

- Ask a Question
- Email Assistance
- Contextual Summaries
	- When the Agent/Supervisor joins a conversation
	- When a conversation ends
		- Create new Case from summary
		- Copy to clipboard (to update an existing Case)
		- On-demand
- Auto-summarization for conversations
	- When the Agent/Supervisor joins the conversation
	- When the conversation ends
	- When the Agent starts a linked chat in Teams
- Search on knowledge content
	- Knowledge Base Articles
	- Website(s)
- Sentiment Analysis
	- Determines positive and negative sentiment in real-time
	- Used to flag sessions for the Agent's awareness
	- Auto-escalates sessions to Supervisors

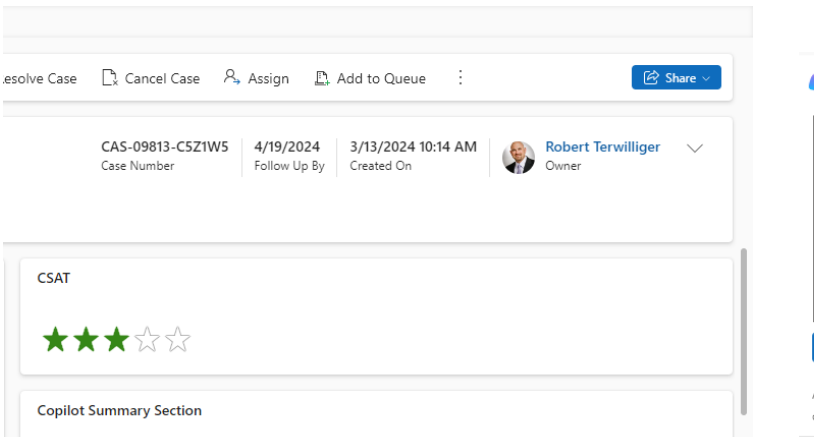

### **C** Summary

The customer, Langdon Allger, is experiencing issues with deploying Kubernetes containers between environments. They are encountering an XML node missing error and have already checked trace logs but found no indication of any issues with the container manifest. The customer is seeking assistance in troubleshooting the error. No specific troubleshooting steps or error codes were mentioned. The root cause of the issue was not provided. Additionally, there was another conversation where the customer mentioned a pod stuck in a pending state. Troubleshooting steps were suggested, such as checking Kubernetes logs for errors or warnings, increasing the number of nodes in the cluster, or decreasing the resource requirements of the pod. The "kubectl describe pod" command was recommended for more information about the pod. No specific error codes or root cause were mentioned in this conversation.

### Al generated  $\circ$

### Al-generated content may be incorrect. Make sure Al-generated content is accurate and appropriate before using. See terms

Timeline

 $\Box$  Copy

 $\circ$  Search timeline

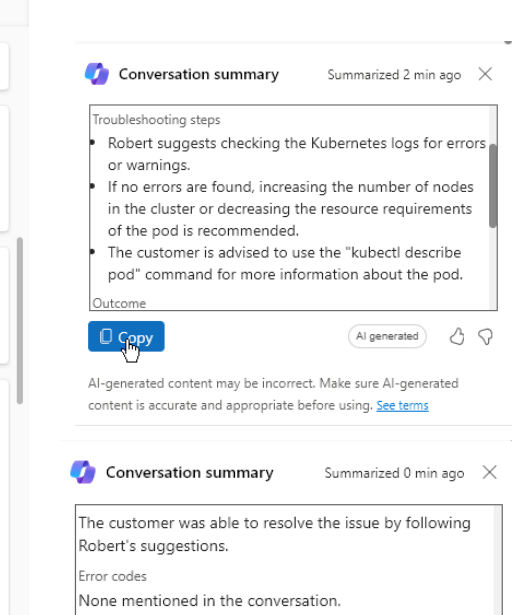

Root cause

The pod was stuck in a pending state due to reasons such as no available nodes with required resources or waiting for images to be pulled or dependencies to be initialized.

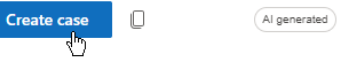

A 9

Al-generated content may be incorrect. Make sure Al-generated content is accurate and appropriate before using. See terms

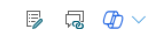

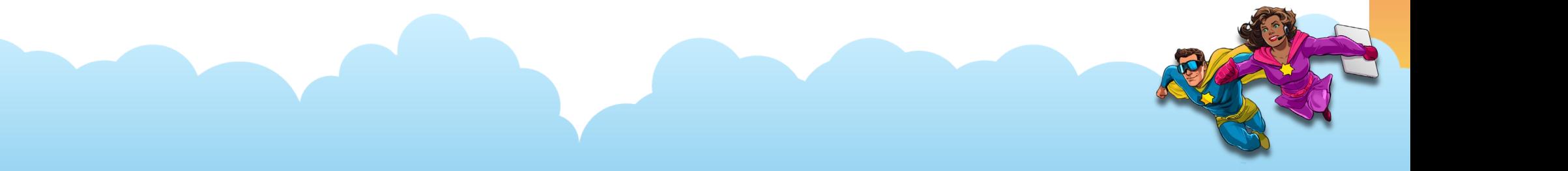

 $+$   $\Box$   $\Box$   $\Xi$  :

### **Copilot Assistant Configuration Demo**

 $\leftarrow$ ゴ

Save and close C Refresh

### $\oslash$  The knowledge base is ready and 2 articles are being used. Agents will now get AI-powered responses with Copilot.

### Insights > Copilot help pane

### Copilot help pane

Set up the Copilot help pane for agents. Agents can use this pane for help with writing emails, and to get Al-generated answers by asking a question or by using AI to identify customer questions during a live conversation. Learn more

10 This feature is currently supported in a limited number of languages. See the full list of supported languages. Copilot responses in unsupported languages have not been tested for language accuracy. Make sure AI-generated content is accurate and appropriate before using it. Read terms,

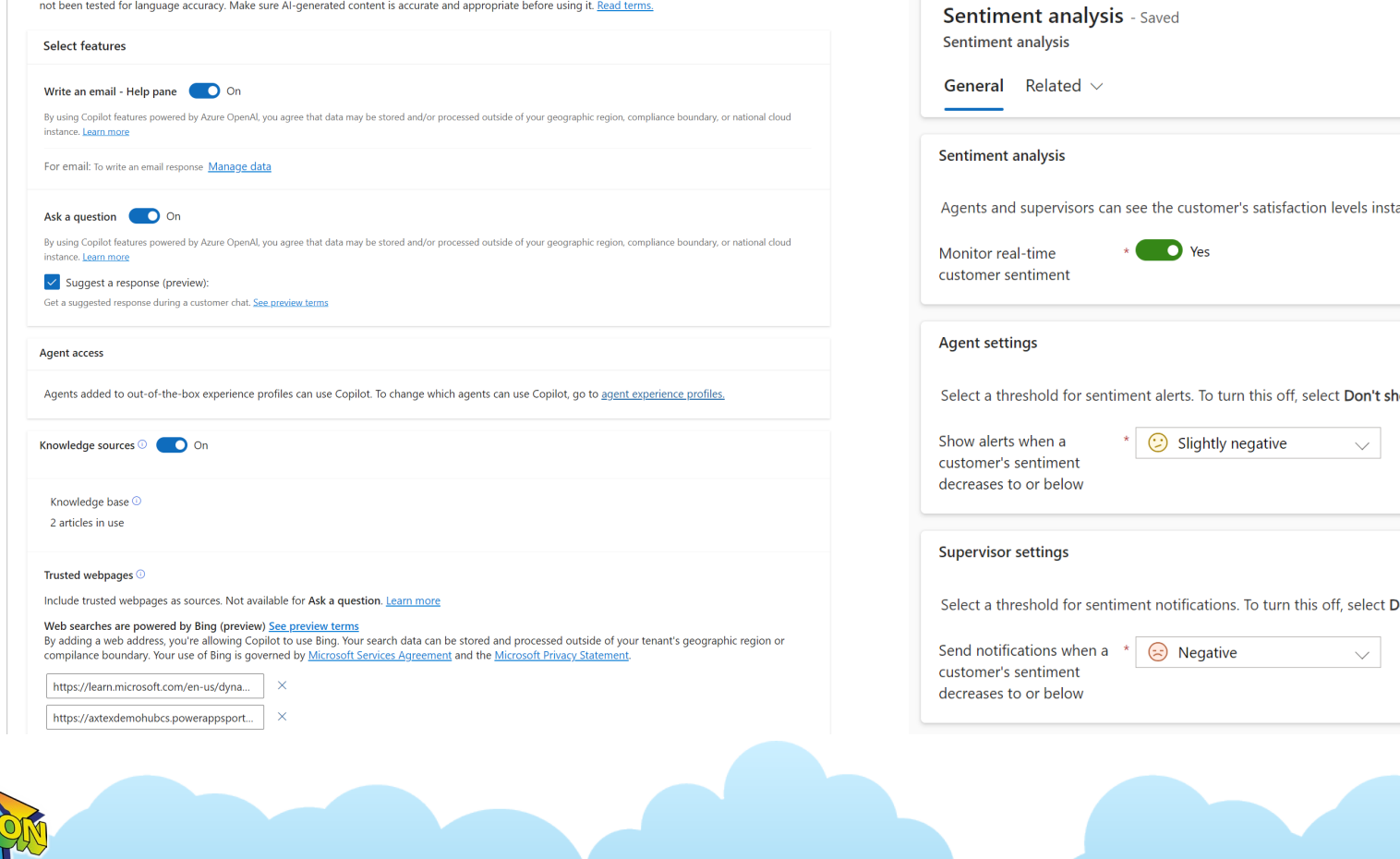

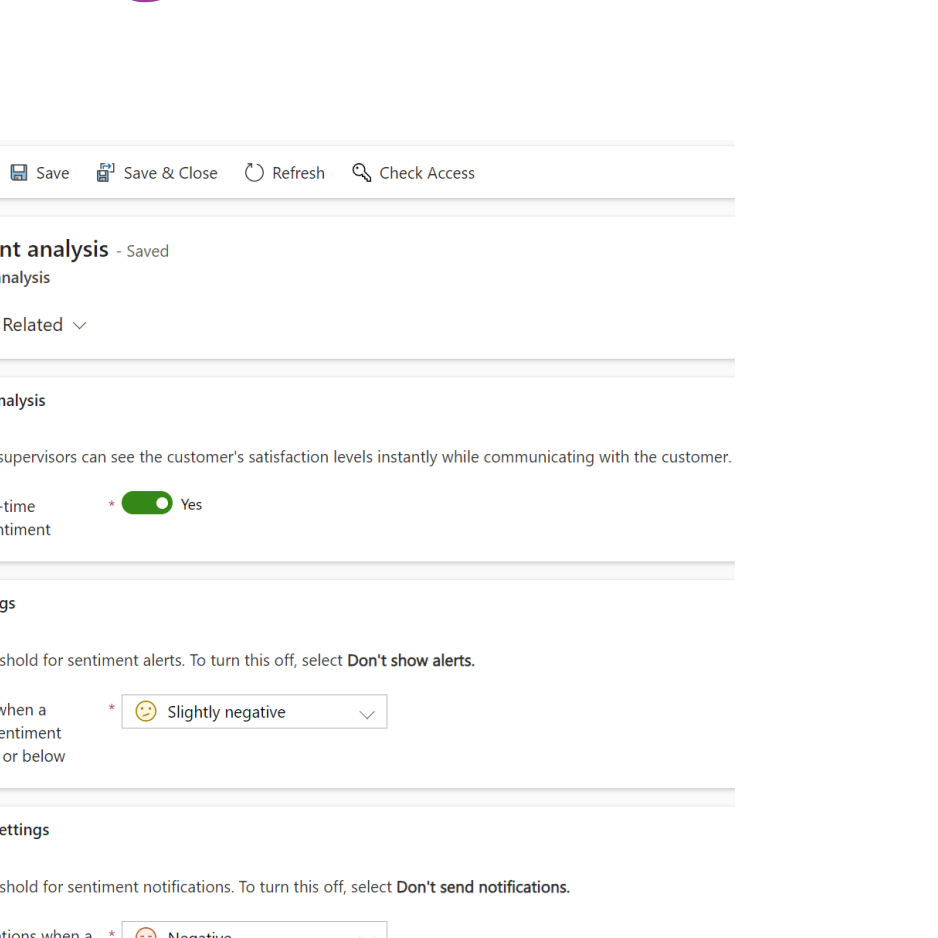

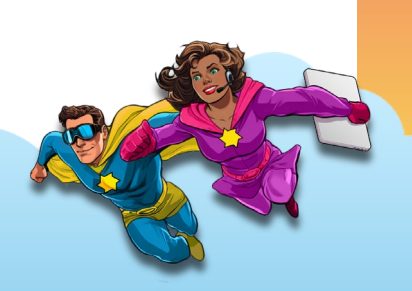

# **Part 7 – Phone Number Porting**

 $\frac{1}{2}$ 

|| || || || || || ||

**Overview of the process for bringing your existing Customer Service Number(s) to Microsoft Voice in ACS and what to expect for your Go-Live**

# **Port numbers via ACS**

- Phone Number must be toll-free
- Process is currently manual
- Form can be filled out in ACS
- Takes at least 2 weeks to process
- Once completed, ACS will contact the Azure Admin with a Go-Live date
	- This date cannot be changed
	- Typically happens on a Friday
	- Cannot be set to weekend or holiday

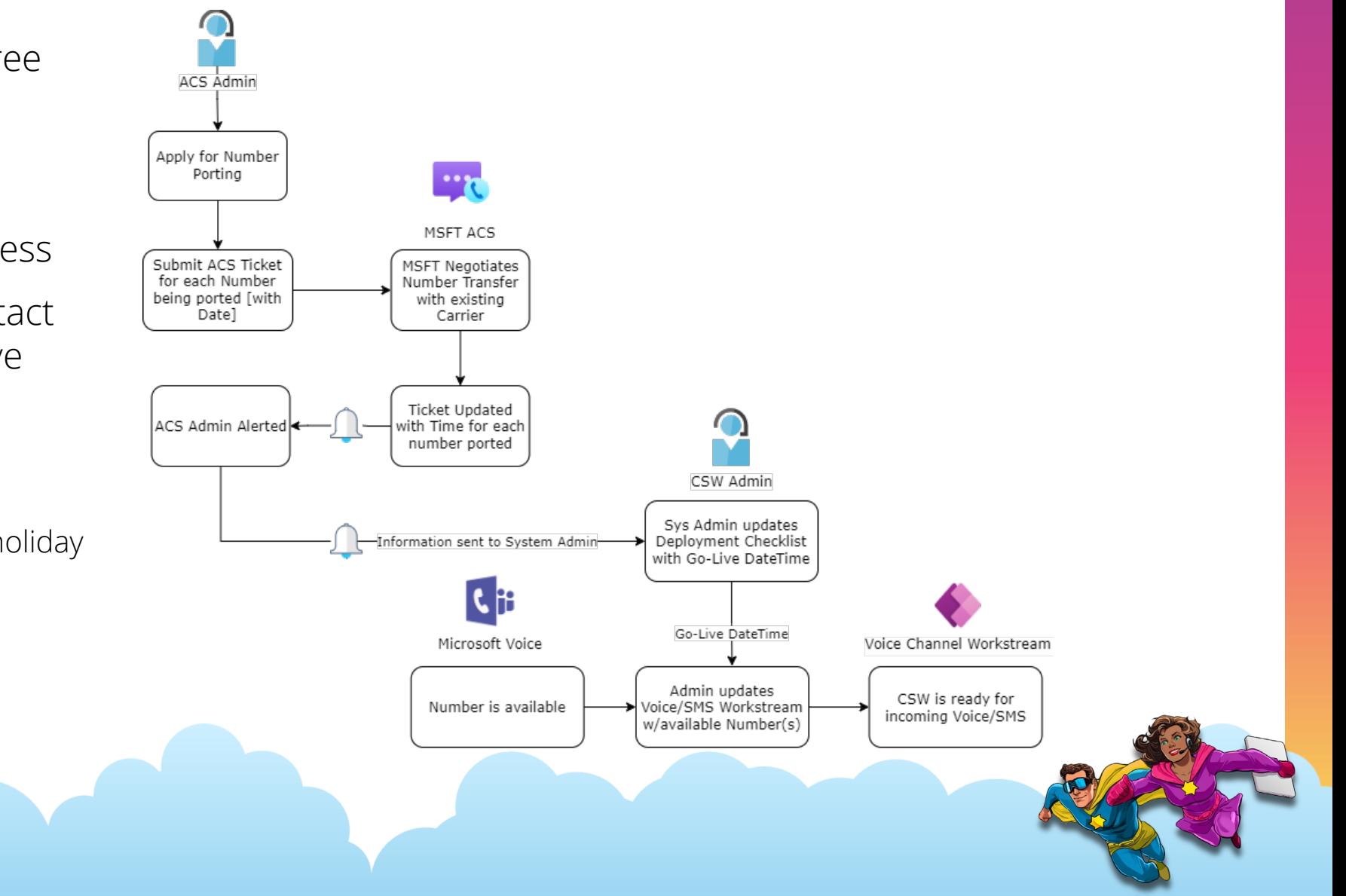

### **Setup Ported Phone Number Demo**

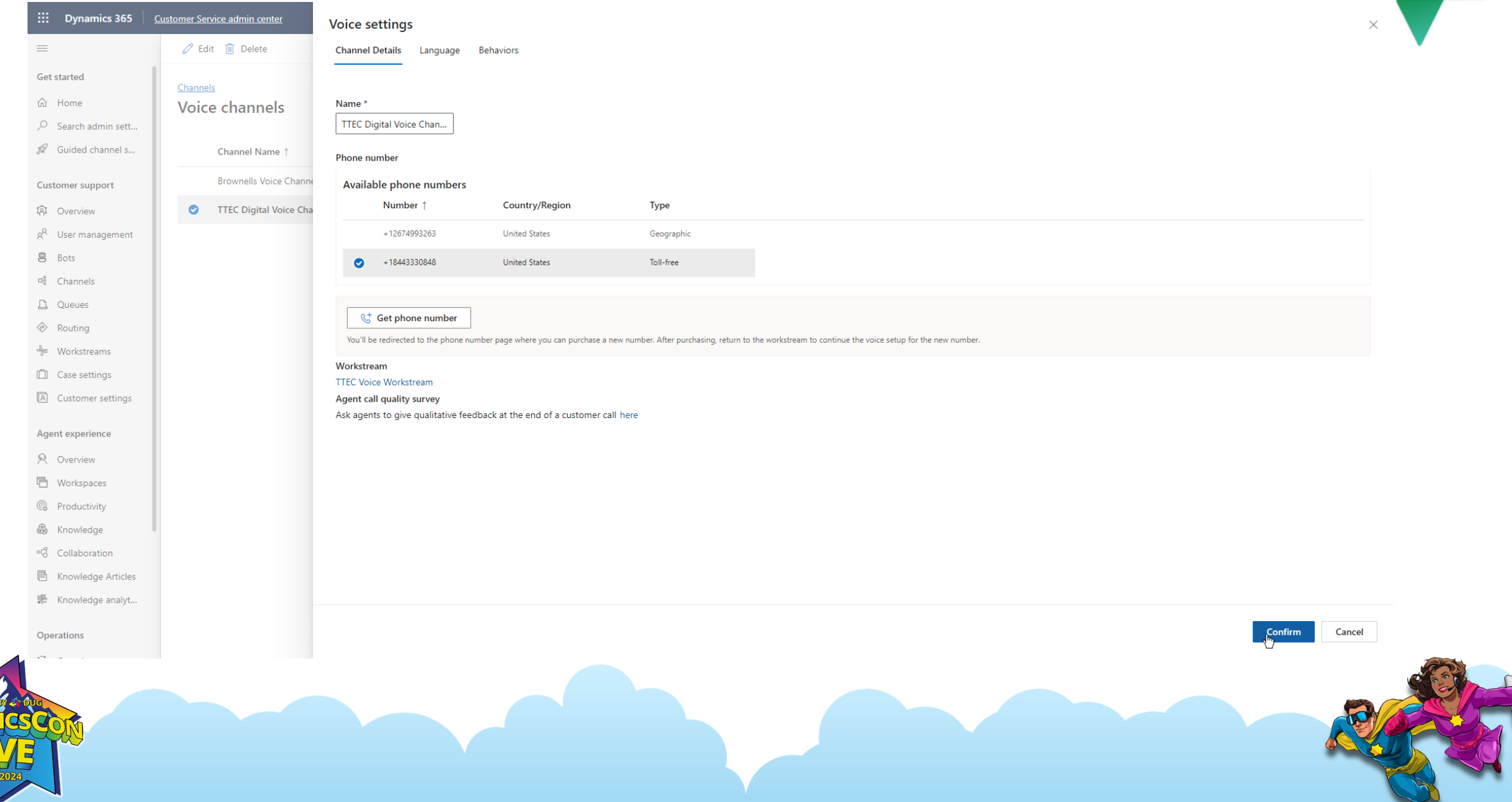

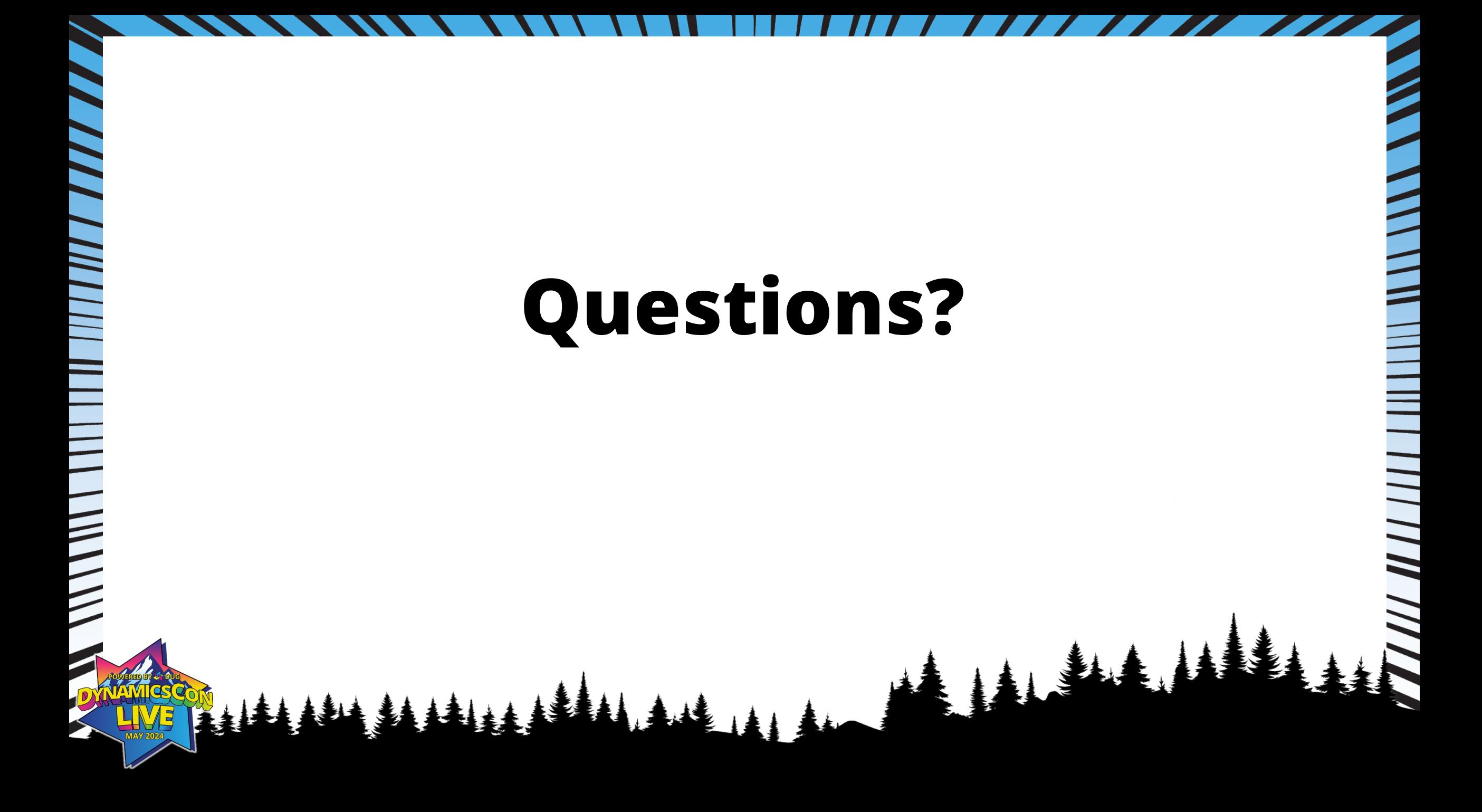